1- First of all, I go to my imputation screen :

| 18 | Test |                       | Expert Développement 17/05/2 | 021  | 17/05/2021 | 0 | 0 | 0 | 0 | 0 | 0 | 0 | 0 | ) 0 | 0 |
|----|------|-----------------------|------------------------------|------|------------|---|---|---|---|---|---|---|---|-----|---|
|    | 2-   | I put 1 by each field |                              |      |            |   |   |   |   |   |   |   |   |     |   |
| 50 | Test |                       | Expert Développement 17/05/2 | 2021 | 17/05/2021 | 0 | 7 | 1 | 1 | 1 | 1 | 1 | 1 |     | 0 |
|    |      |                       |                              |      |            |   |   |   |   |   |   |   |   |     |   |

3- I save it

And I have a green message to say that save is good.

4- I refresh my page

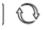

්ලි Test

5- I have this show :

| Expert Developpement, 4 17/05/2021 13/06/2021 0 0 0 0 0 0 0 0 0 0 0 0 0 | Expert Développement | 17/05/2021 | 13/06/2021 | 0 | 0 | 0 | 0 | 0 | 0 | 0 | 0 | 0 | 0 |
|-------------------------------------------------------------------------|----------------------|------------|------------|---|---|---|---|---|---|---|---|---|---|
|-------------------------------------------------------------------------|----------------------|------------|------------|---|---|---|---|---|---|---|---|---|---|

An other example with planification :

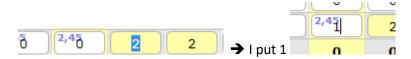

## And I have this result :

|     | 0 | 0 |
|-----|---|---|
| 1,4 | ō | 2 |
|     | 0 | 0 |

My planned time is minus by 1 but I have not my imputation time.

I put my php.ini file in ticket.